#### **1. Set up wallet**

- 1. Download wallet
- 2. Encrypt wallet
- 3. Backup wallet
- 4. Dump private key

#### **2. Restore wallet**

- 1. Import wallet
- 2. Import private key

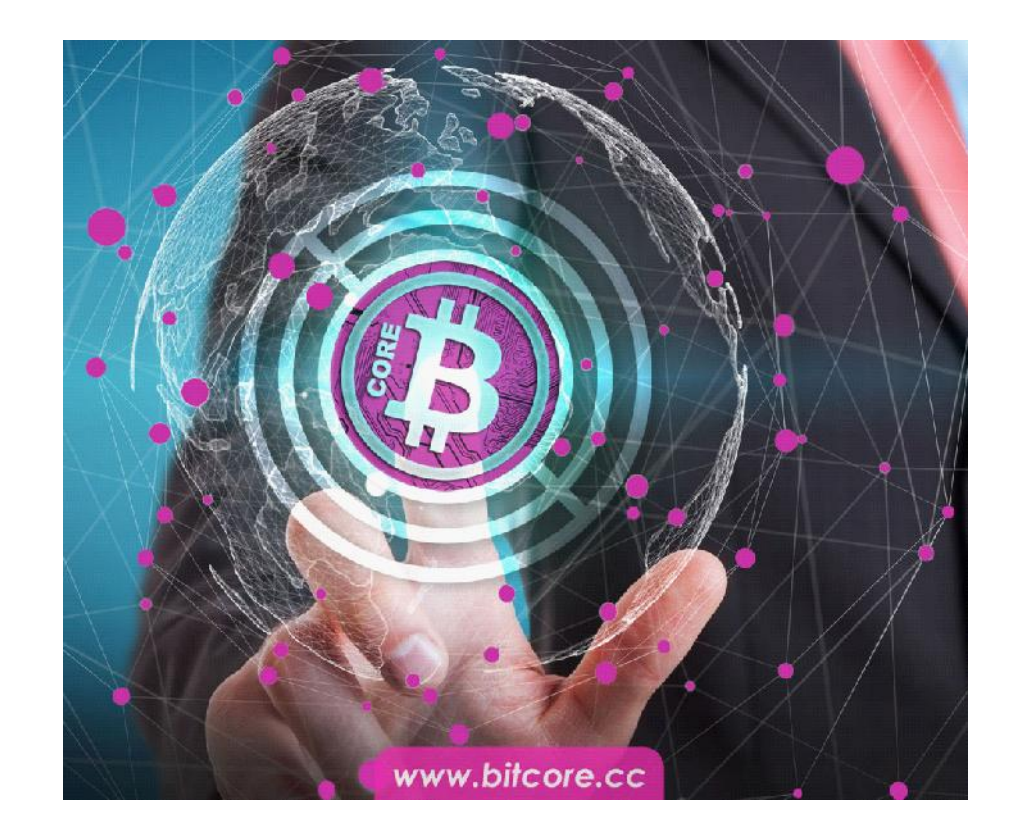

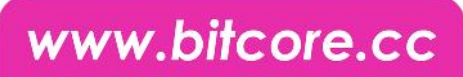

#### **1.1 Download wallet**

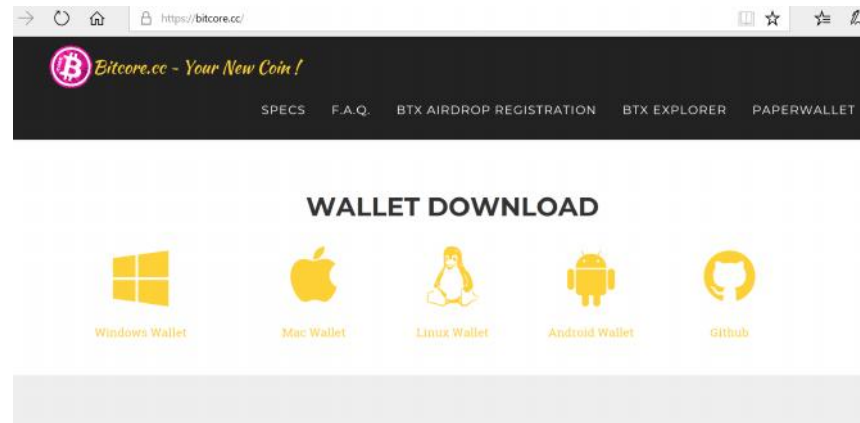

#### BitCore BTX Version 0.14.1.6

O limxdev released this on Jul 23 2017 · 14 commits to master since this release

#### Assets

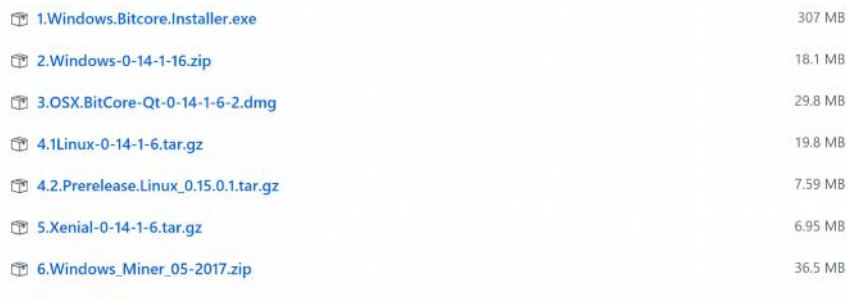

**ID** Carmen and a falat

- visit https://bitcore.cc/ scroll down and click on wallet download
- or visit directly https://github.com/LIMXTEC/BitCore/rel eases
- download the newest version of desktop wallet

### www.bitcore.cc

#### **1.2 Encrypt wallet**

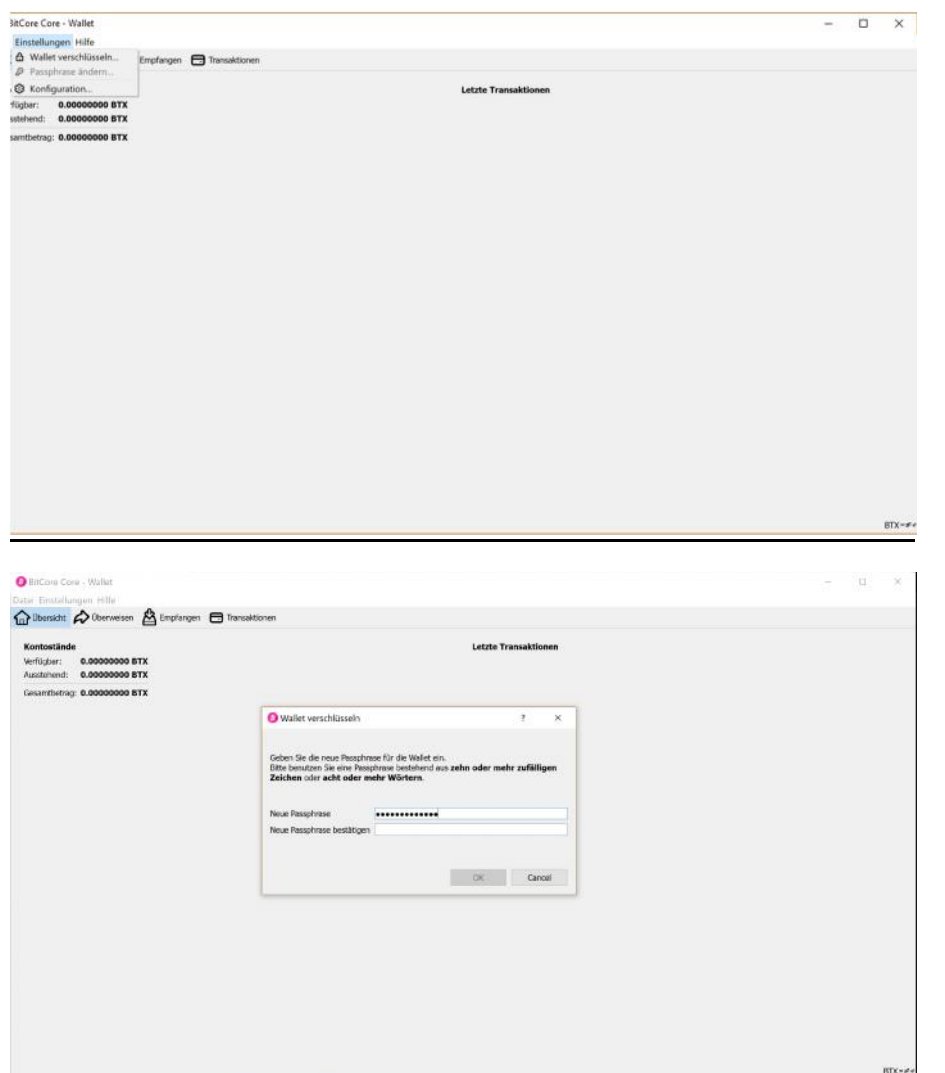

- run the bitcore-qt wallet
- first the wallet will synchronize, which can take serveral minutes to an hour. If the synchonization gets stuck, please restart the wallet
- now click on **Settings** and **Encrypt Wallet**
- enter your password and repeat it
- create your password in sufficient length and complexity
- write down the password and make sure you don't forget it or lose the paper

### **1.3 backup wallet**

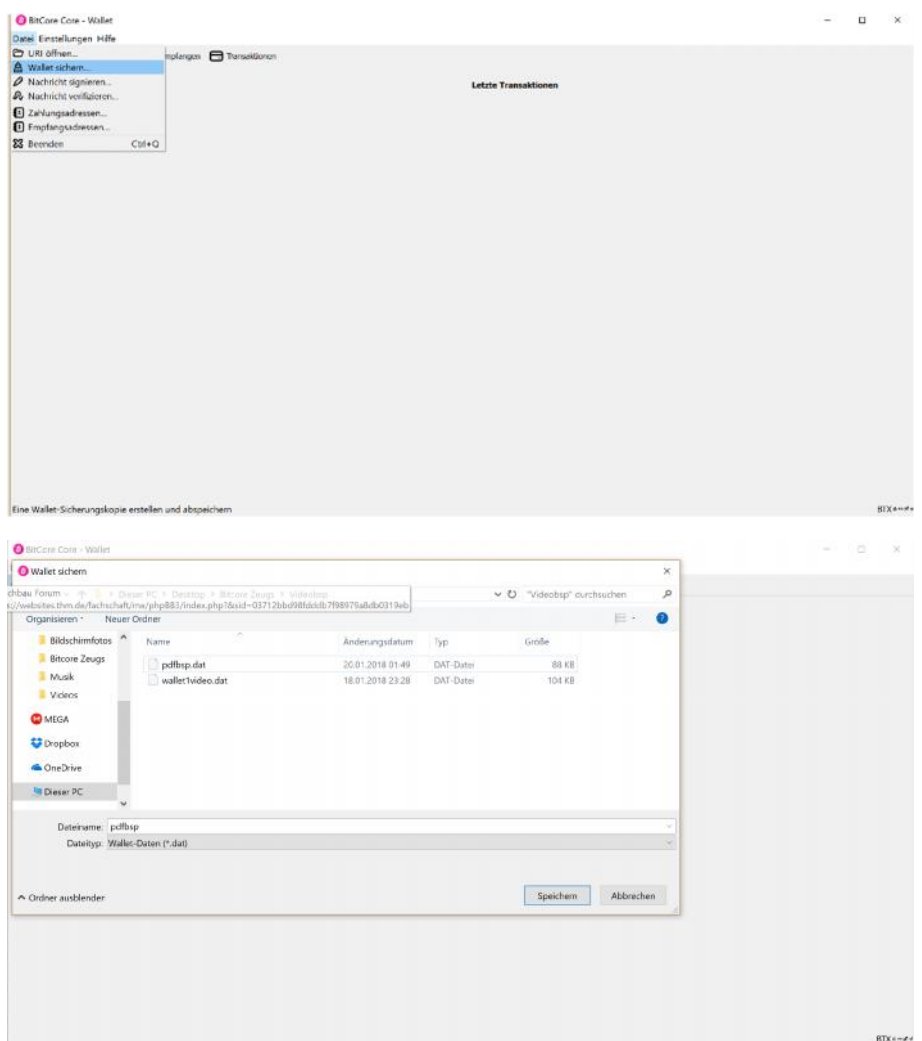

click on **File** and **Backup Wallet**

• Save the backup externally, e.g. on one or more USB sticks or external hard drives

#### **1.4 dump private key**

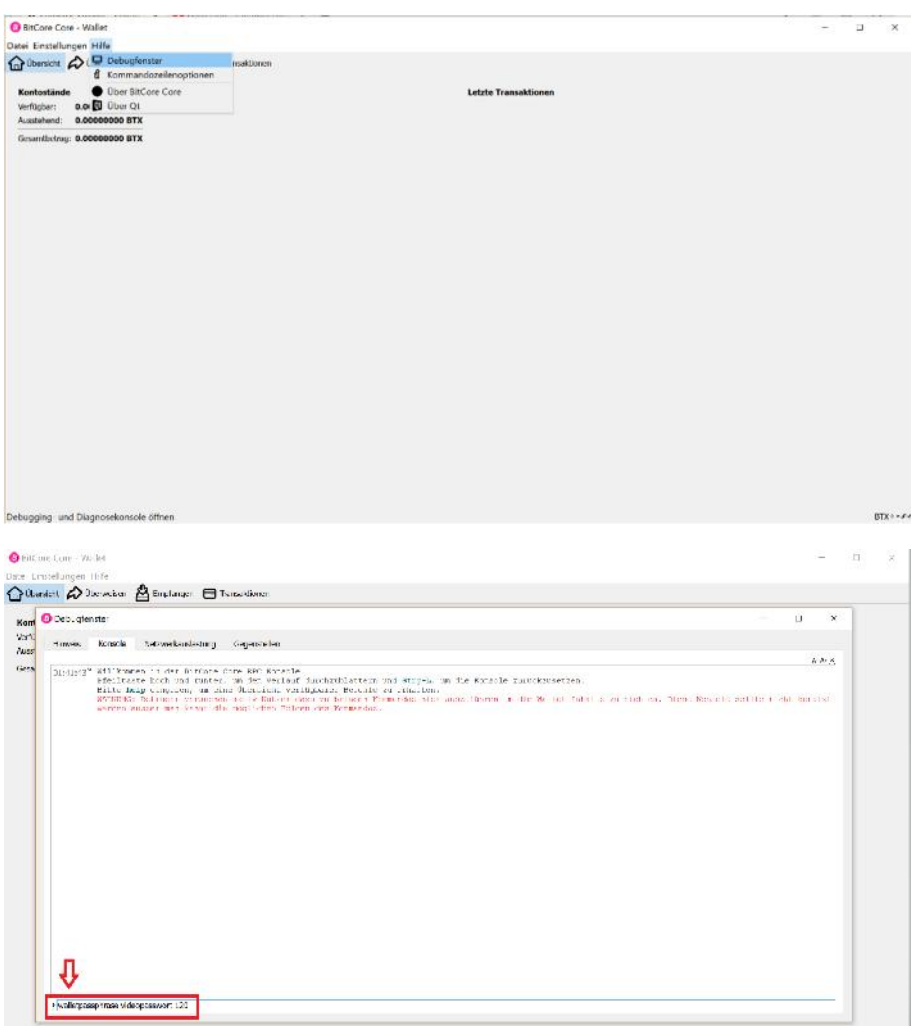

- click on **help** and **Debug Window**
- now click on the tab **Console**

- write **walletpassphrase yourpassword 120** in the command line, to unlock the wallet
- 120 is the number of seconds the wallet will stay unlocked

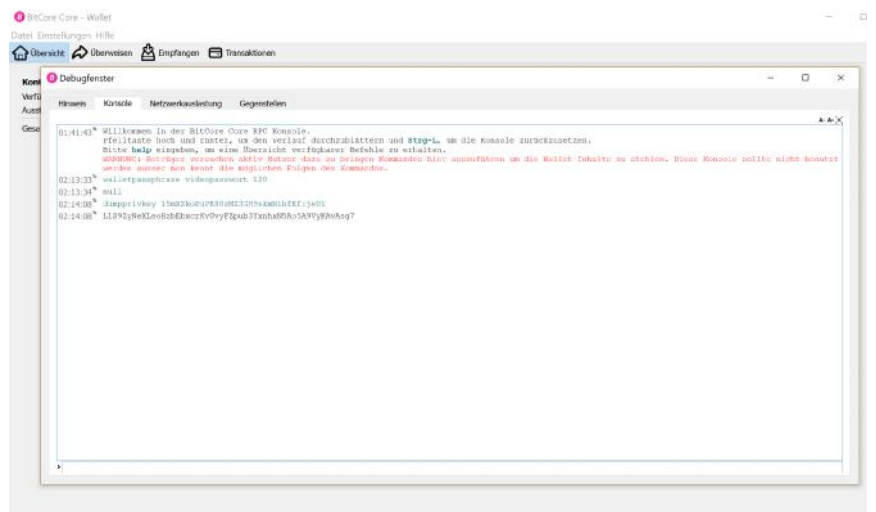

- if *null* appears, the wallet is unlocked
- next enter **dumpprivkey youradresse**
- you can find your address under **File -> Receiving addresses**
- to this address you can send your Btx
- a longer code appears
- this code ist the private key of the entered address. Each address has ist own private key
- write this key on a sheet
- don't store it on your PC or in a cloud

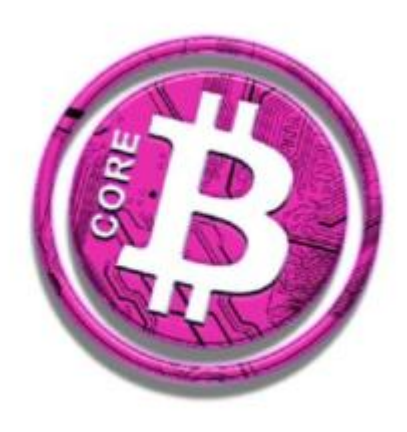

 $\bullet$ 

EE

### **2.1 import wallet**

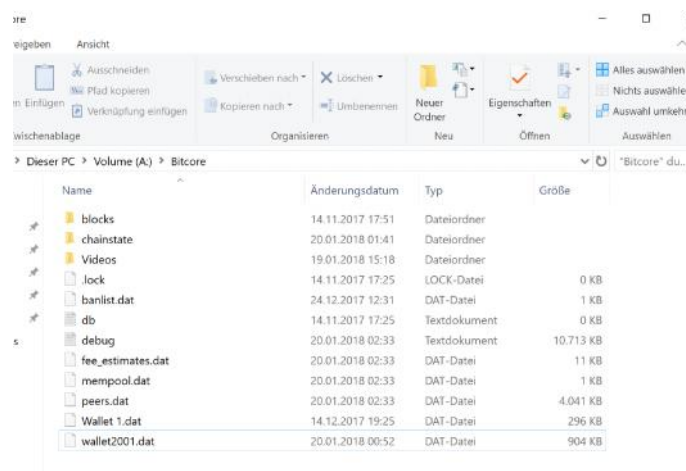

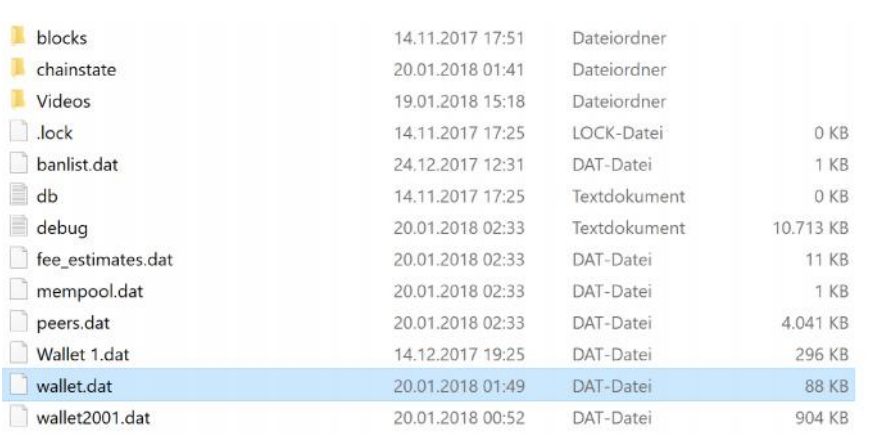

- if your PC has broken and your wallet is gone, you can restore it in 2 ways and get your coins back
- for the first variant import your backup from step 1.3 into the bitcore folder
- you can find the folder either there where you have saved it consciously or you enter **%appdata%** in the file path
- insert the backup into the folder
- the wallet program accesses the **wallet.dat**, if you've named your wallet, you'll have to rename it to **wallet.dat**
- when you open the wallet again your old wallet should appear now

### www.bitcore.cc

 $\overline{M}$ 

### **2.2 import private key**

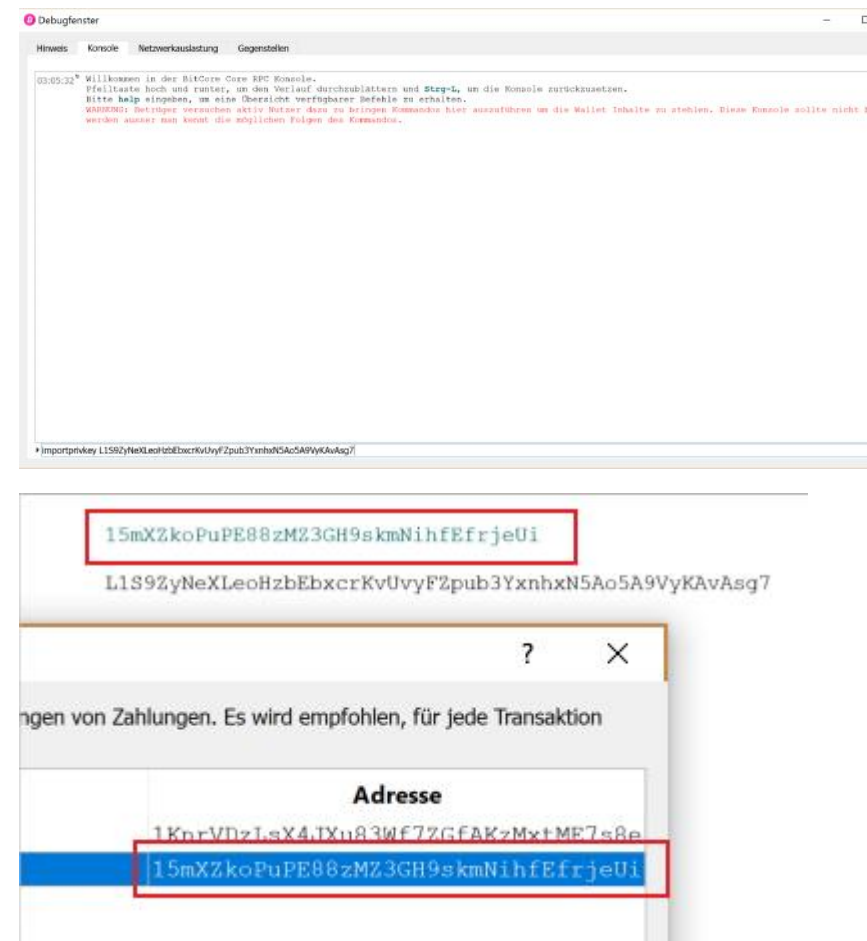

- should the wallet.dat be missing to restore the wallet, because e.g. the USB stick was also destroyed, you can get your address back via the private key
- reinstall the wallet on the new PC
- $\bullet$  open the console again
- enter **importprivkey yourprivatekey**
- the response *null* appears
- now you can see your old address at your receiving addresses
- the import worked fine and you should have your coins back